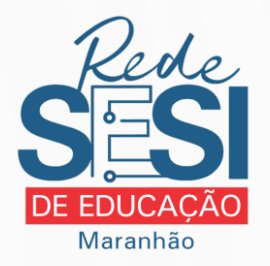

## **CARTILHA TECNOLOGIAS EDUCACIONAIS**

### A ESCOLA NA PALMA DA MÃO

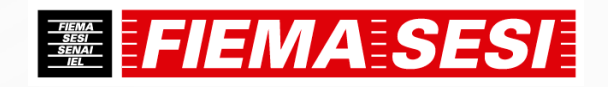

# **QUAIS TECNOLOGIAS A ESCOLA ISPONIBILIZA PARA O ALUNO E A FAMÍLIA?**

## **MICROSOFT TEAMS**

FERRAMENTA QUE FACILITA A APRENDIZA-GEM REMOTA, POIS FUNCIONA COMO UMA SALA DE AULA ONLINE E SEGURA. CRIA PARA OS ALUNOS UM AMBIENTE FLUIDO E DIGITAL TENDO O PROFESSOR COMO MEDIADOR.

### **MEU EDUCONNECT**

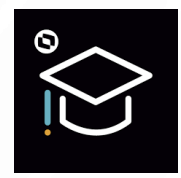

A AGENDA DIGITAL DO ALUNO QUE ABRE UM CANAL DE COMUNICAÇÃO ÁGIL. PROPORCIONA MUITO MAIS FACILIDADE DE ACESSAR OS SERVIÇOS ACADÊMICOS E FINANCEIROS DA ESCOLA.

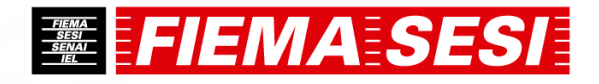

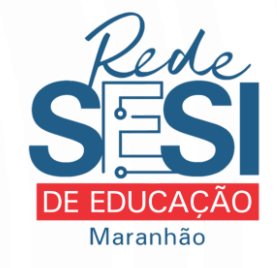

# **MICROSOFT TEAMS THE**

### **O que é?**

Desenvolvido com tecnologia Microsoft, compartilha vários recursos de maneira integrada a partir de uma única plataforma fácil de entender e simples de usar.

Possibilita ao aluno acesso direto ao professor por meio da sala o de quia virtual. Ao professor, possibilita transmissão ao vivo das aulas, postagem de tarefas e dodumentos, agendar compromissos com os alunos e testes on-line. Além disso, o aluno dispõe de todas as ferramentas do Office 365, como Outlook, OneNote, Forms, OneDrive, Minecraft e muito mais.

#### **Onde encontro?**

1 - O aluno ou responsável pode acessar diretamente o link **[teams.microsoft.com](https://teams.microsoft.com/)**

2 – Nos dispositivos móveis (celular ou tablet) basta pesquisar "Microsoft Teams" na sua loja de aplicativos.

#### **Como acesso?**

Baseado no cadastro do aluno, a escola criou e-mails acadêmicos para todos.

O e-mail do aluno obedece a seguinte regra:

**primeironome.ultimonome@aluno.fiema.org. br**

#### *Exemplo:*

*Nome do aluno: José Guilherme Costa E-mail: jose.costa@aluno.fiema.org.br*

A senha padrão inicial será: **Abc1234** A senha deve ser alterada no primeiro acesso.

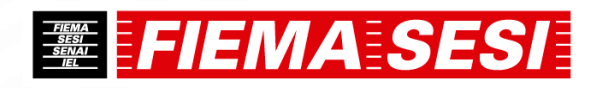

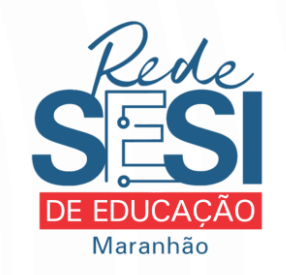

# **EU EDUCONNECT &**

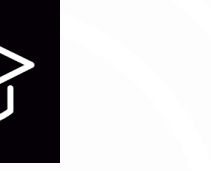

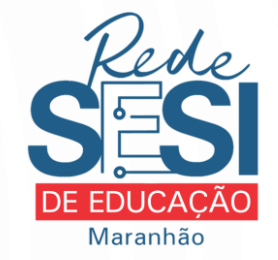

## **O que é?**

O Meu EduCONNECT é o aplicativo mobile que conecta toda a comunidade acadêmica com efetividade, segurança e agilidade.

- Agenda de todas as atividades, lição de casa e aulas do aluno
- Ficha de ocorrências dos alunos • Pagamento de mensalidade com
	- cartão de débito/crédito
	- Acesso às notas e faltas do aluno • Avisos da escola
- Acesso aos planos de aula das disciplinas.

Tudo de maneira online e mobile.

### **Onde encontro?**

Nos dispositivos móveis (celular ou tablet) basta pesquisar "Meu EduCONNECT" na sua loja de aplicativos.

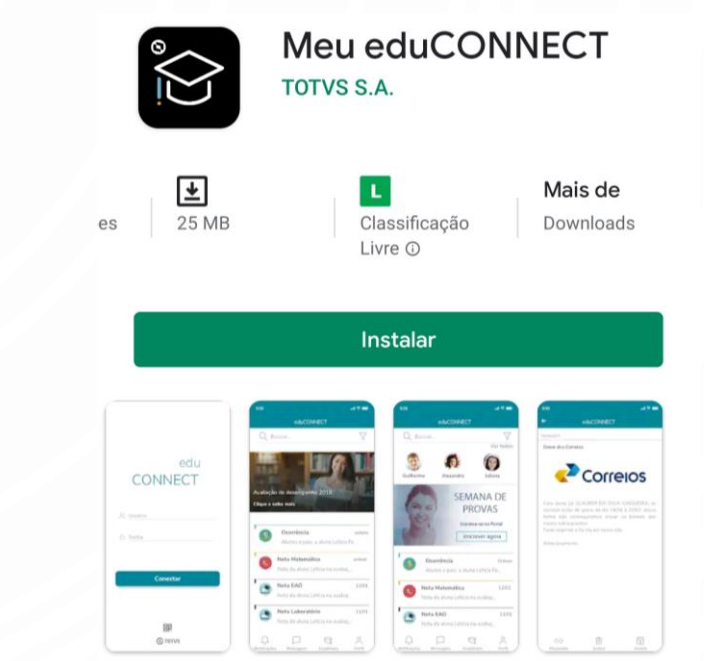

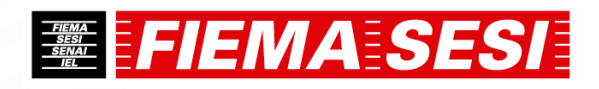

# **MEU EDUCONNECT &**

### **Como acessar?**

O

1 – Com o app aberto, será solicitada a leitura do seguinte QR Code. Isto servirá para baixar as informações da instituição.

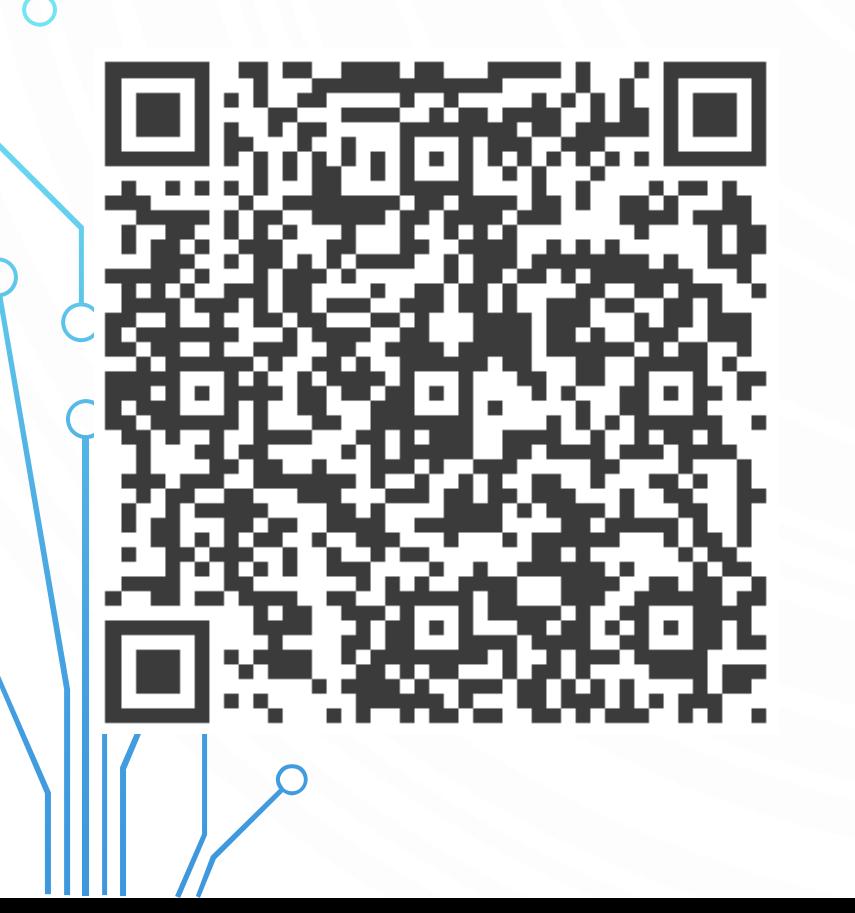

2 – No campo "Usuário" preencher com o Registro Acadêmico (Matrícula) do aluno, que pode ser encontrado no Boletim ou nos boletos do aluno. Serve Boletim do ano passado. A "Senha" será a data de nascimento do aluno (somente números).

#### **Escola SESI Marly Sarney 墨 SESI** SERVICO SOCIAL DA INDUSTRIA - SESI **Boletim Escola** istro Acadêm ríodo Letivo 2020 EB Registro Acadêmico **XXXXXXXXXXXXXXX** cacão Infantil - Pré Escol 00000000 07-Lingua Ingles 1002-O eu, o outro e o nó 03-Escuta, fala, pensi Relatório: TLBOLETIM.SES Página 1 de

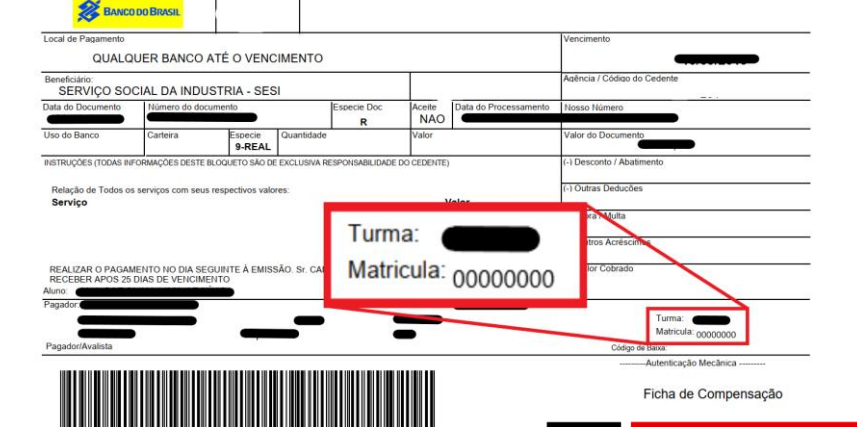

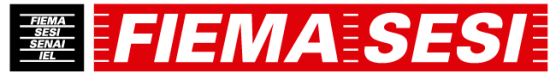

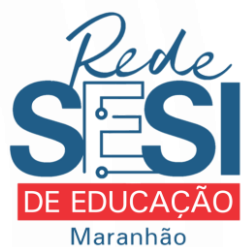